# **Know Your Function/Arbitrary Waveform Generator**

# Front Panel Number Entry

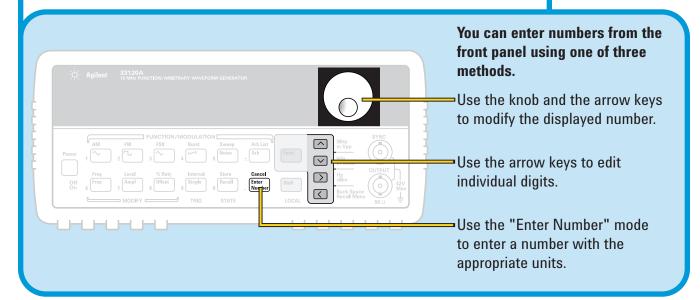

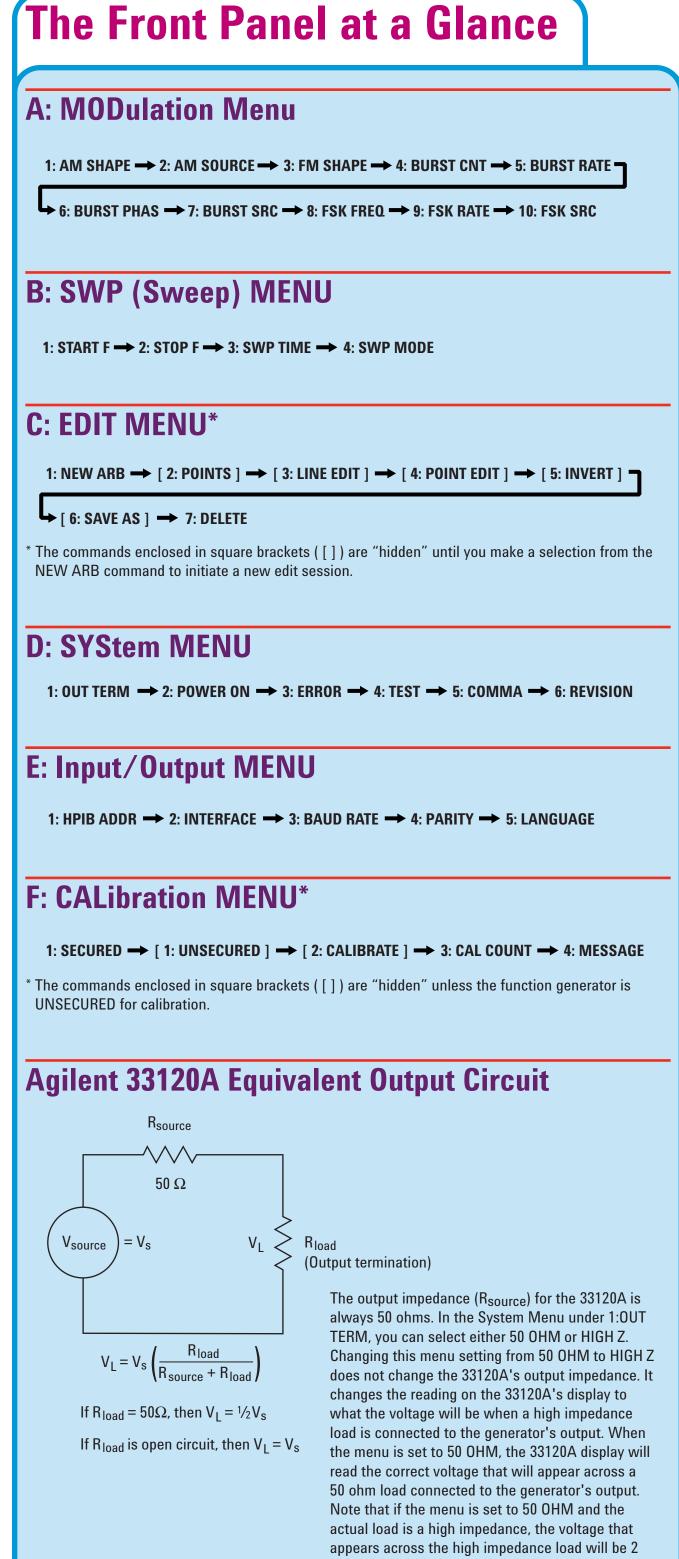

Sharing Agilent's Resources with Engineering Educators

times the voltage shown on the display.

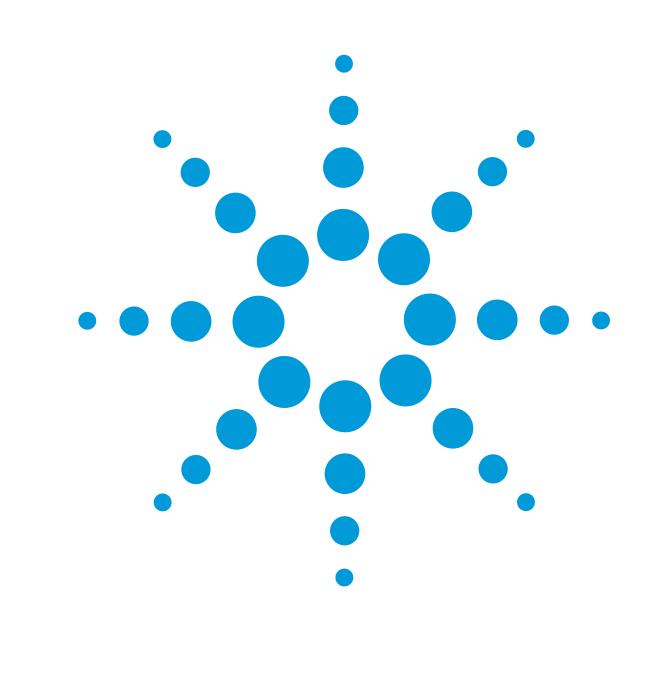

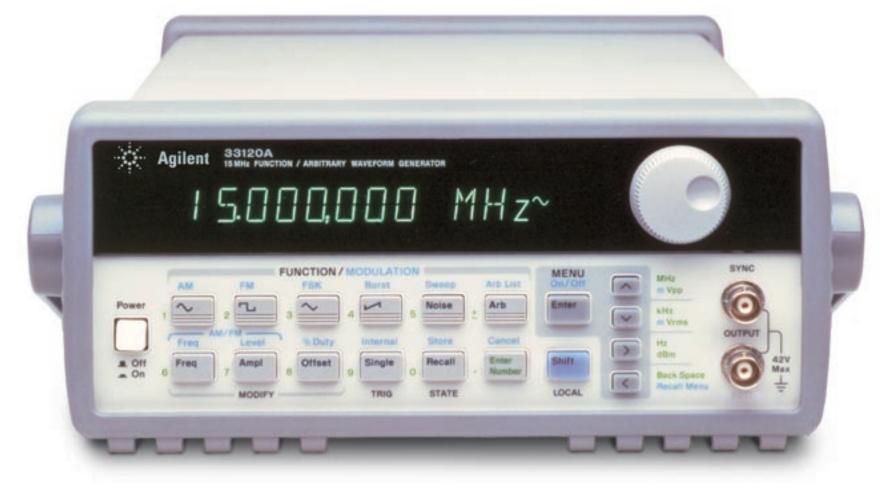

# **Overview**

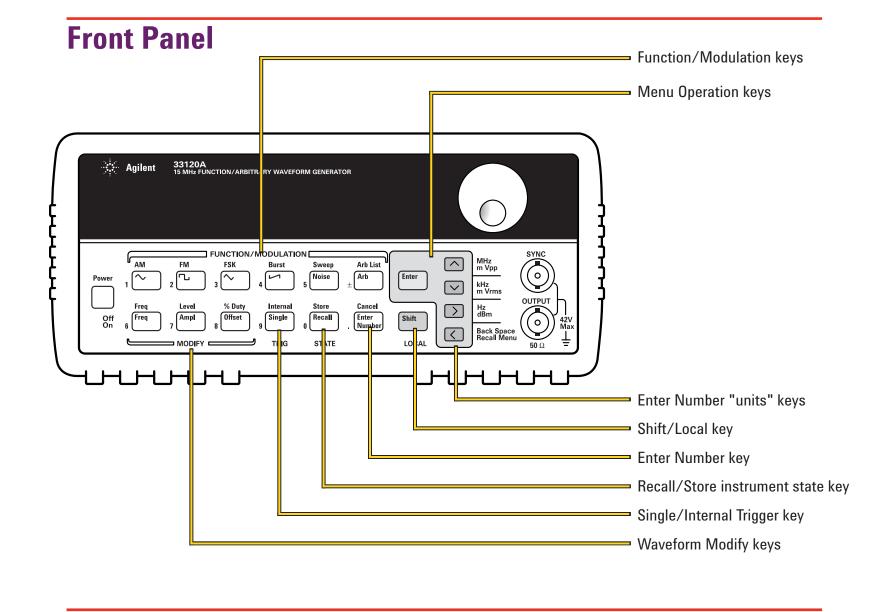

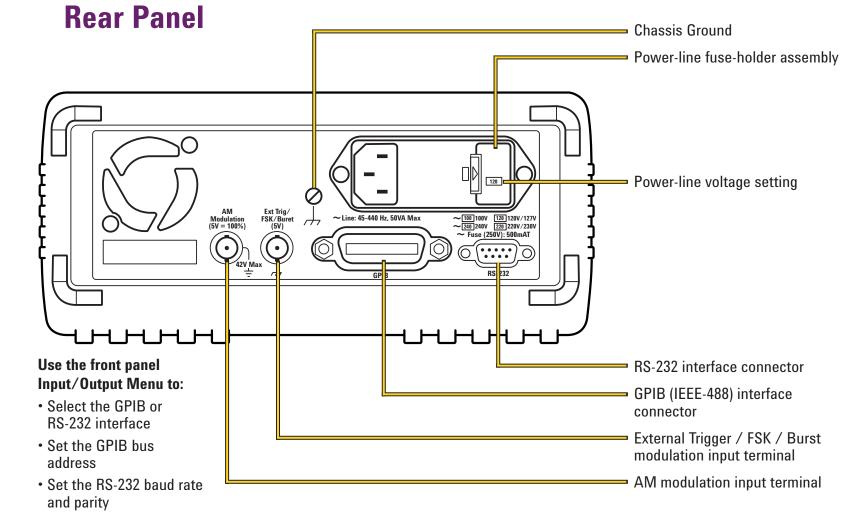

# Front Panel Menu Reference

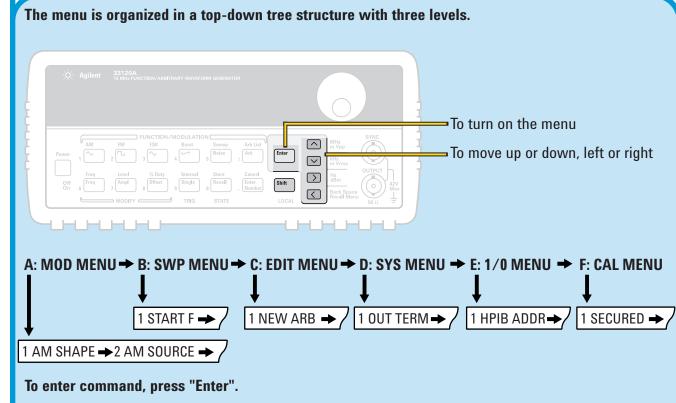

#### A: MODulation Menu

1: AM SHAPE Selects the shape of the AM modulating waveform 2: AM SOURCE Enables or disables the internal AM modulating source. 3: FM SHAPE Selects the shape of the FM modulating waveform. Sets the number of cycles per burst (1 to 50,000 cycles). **5: BURST RATE** Sets the burst rate in Hz for an internal burst source. **6: BURST PHAS** Sets the starting phase angle of a burst (-360 to +360 degrees). 7: BURST SRC Selects an internal or external gate source for burst modulation. 8: FSK FREQ Sets the FSK "hop" frequency. 9: FSK RATE Selects the internal FSK rate between the carrier and FSK frequency. 10: FSK SRC Selects an internal or external source for the FSK rate.

## **B: SWP (Sweep) MENU**

1: START F Sets the start frequency in Hz for sweeping. Sets the stop frequency in Hz for sweeping 2: STOP F 3: SWP TIME Sets the repetition rate in seconds for sweeping. 4: SWP MODE Selects linear or logarithmic sweeping.

#### C: EDIT MENU\*

1: NEW ARB Initiates a new arb waveform or loads the selected arb waveform. 2: POINTS Sets the number of points in a new arb waveform (8 to 16,000 points). Performs a linear interpolation between two points in the arb waveform. 3: LINE EDIT Edits the individual points of the selected arb waveform. 4: POINT EDIT 5: INVERT Inverts the selected arb waveform by changing the sign of each point. 6: SAVE AS Saves the current arb waveform in non-volatile memory. 7: DELETE Deletes the selected arb waveform from non-volatile memory.

\* The commands enclosed in square brackets ([]) are "hidden" until you make a selection from the NEW ARB command to initiate a new edit session.

### D: SYStem MENU

1: OUT TERM Selects the output termination (50 $\Omega$  or high impedance). 2: POWER ON Enables or disables automatic recall of the power-down state. 3: ERROR Retrieves errors from the error queue (up to 20 errors). 4: TEST Performs a complete self-test. 5: COMMA Enables or disables a comma separator between digits on the display. 6: REVISION Displays the function generator's firmware revision codes.

### E: Input/Output MENU

1: HPIB ADDR Sets the GPIB bus address (0 to 30). 2: INTERFACE Selects the GPIB or RS-232 interface. 3: BAUD RATE Selects the baud rate for RS-232 operation. 4: PARITY Selects even, odd, or no parity for RS-232 operation. 5: LANGUAGE Verifies the interface language: SCPI.

## F: CALibration MENU\*

1: SECURED The function generator is secured against calibration; enter code to 1: UNSECURED The function generator is unsecured for calibration; enter code to

2: CALIBRATE Performs individual calibrations; must be UNSECURED. 3: CAL COUNT Reads the total number of times the function generator has been

4: MESSAGE Reads the calibration string (up to 11 characters) entered from remote.

The commands enclosed in square brackets ([]) are "hidden" unless the function generator is UNSECURED for calibration.

www.EducatorsCorner.com

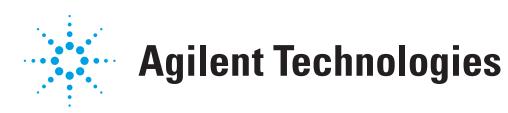